#### THE MEASURABLE DIFFERENCE.

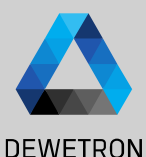

1

# **OXYGEN TRAINING > GPS DATA ACQUISITION**

DEWETRON

**© DEWETRON GmbH | November 24 PUBLIC**

#### **TRION MODULES FOR GPS-DAQ**

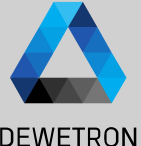

 $(1)$ 

 $(2)$ 

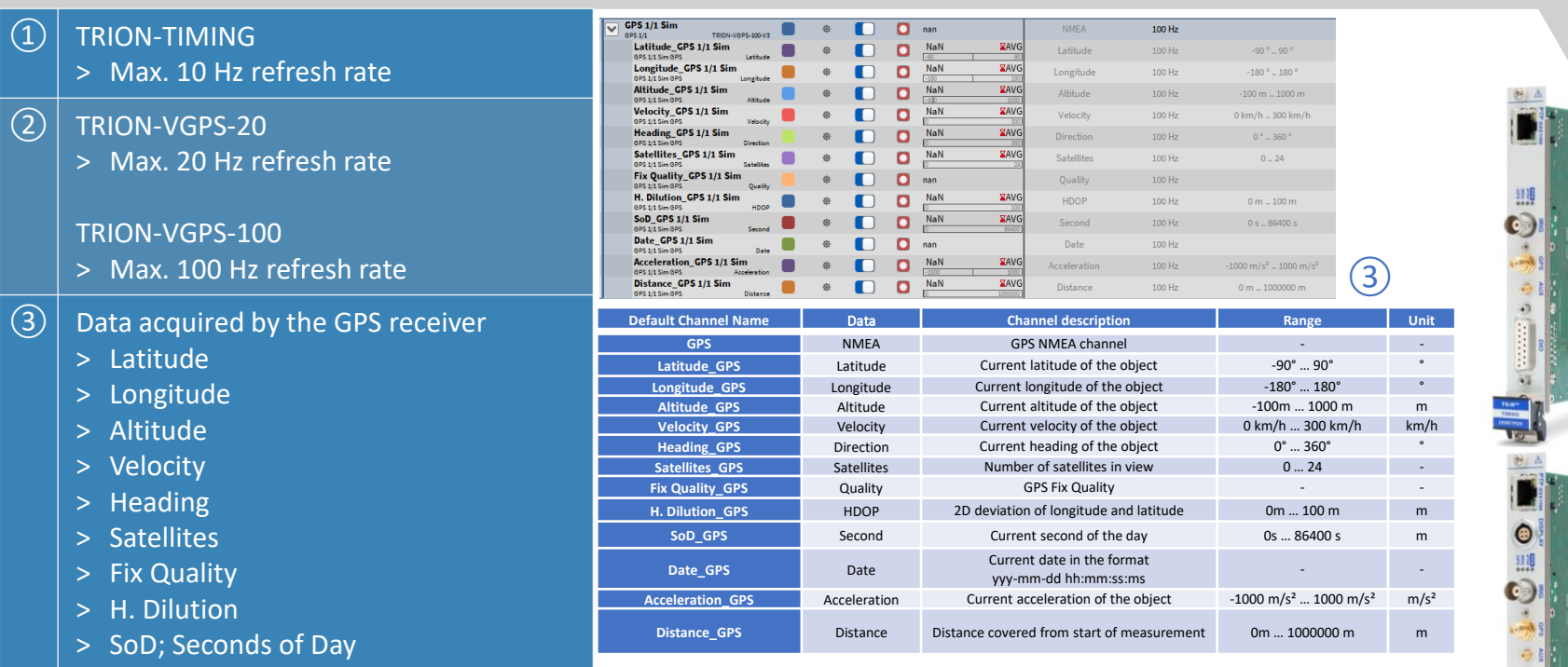

> Date

 $>$  Max. 10 Hz

 $>$  Max. 20 Hz

> Latitude > Longitude > Altitude > Velocity > Heading

- > Acceleration (Calculated from Velocity)
- > Distance (Calculated from Velocity)

 $\overline{2}$ 

#### **GPS PLOT INSTRUMENT**

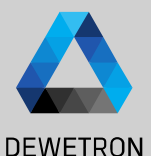

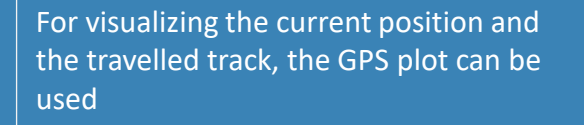

- $\Omega$  The GPS plot can be dragged and dropped from the Instruments menu
- $\vert$  2) Latitude, Longitude and Heading can be assigned to the GPS plot instrument In case a internet connection is active, an Open Street Map is loaded
- $\boxed{3}$  An additional channel can be added to colorcode the GPS -trail
- $\vert \overline{a}(4) \vert$  The zoom mode determines how the map is centered in the instrument
- $(S)$  By default the whole gps trail is shown, with a limit duration the trail fades after x seconds
- $\lvert \Theta \rvert$  If no internet is available a image can be loaded
- $\sqrt{(7)}$  Select the max/min color and value
- ⑧ Toggle bachground obacity

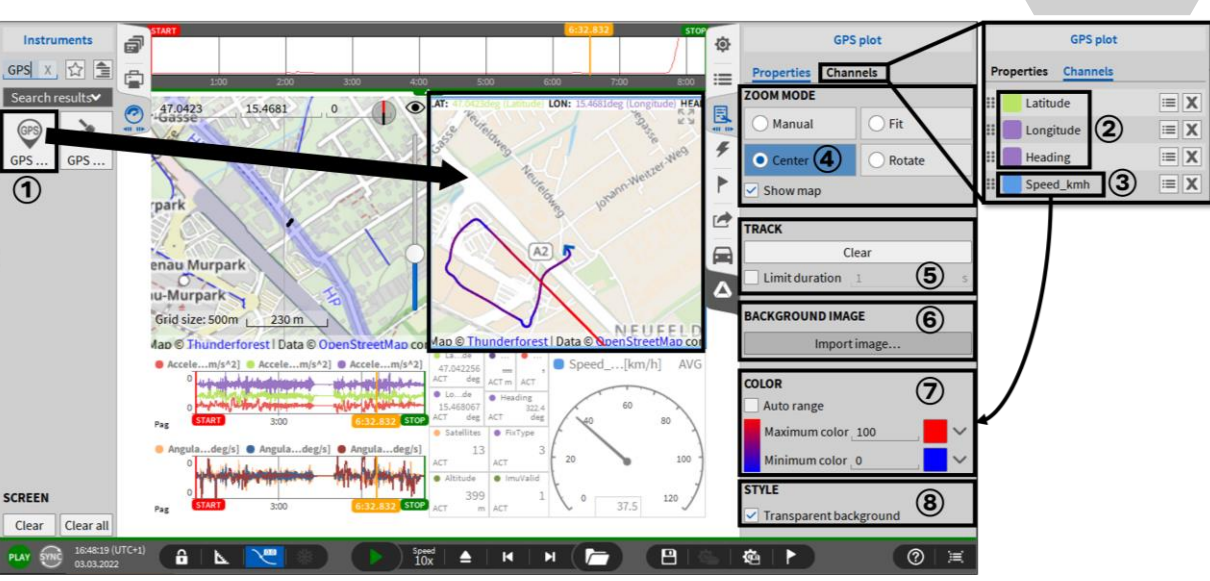

## **GPS PLOT INSTRUMENT**

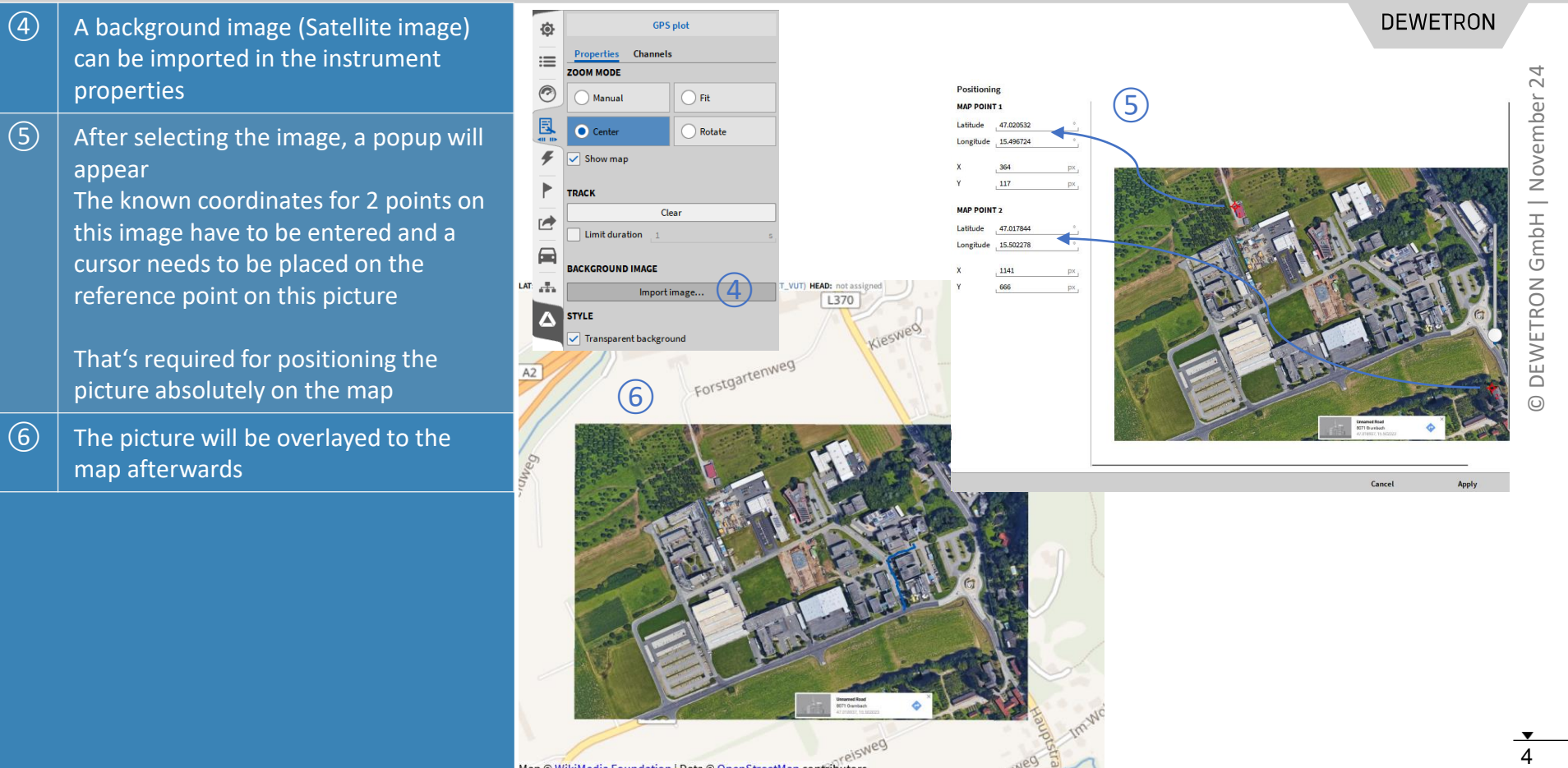

## **GPS QUALITY INSTRUMENT**

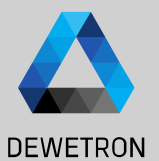

Data Channels Displays the Position of the satellites in 舂 Selected instrument only view and gives an overview of the  $\overline{\mathbf{Y}}$  $\hat{~}$ current GPS data  $DI_1/1$  Sim **DI 1/2 Sim**  $\Omega$  Can be added to the measurement **DI 1/3 Sim DI 1/4 Sim** screen by dragging and dropping the GPS GPS 1/1 E **DI 1/5 Sim** NMEA string to the screen… DI 1/6 Sim  $\frac{1}{2}$ 354.7 m **DI 1/7 Sim** ② … or by selecting the *GPS quality* **DI 1/8 Sim**  $\bigcap$  $CNT$  1/1 Sim instrument form the Instrument and  $\{CNT\ 1/1\ Sim\}$ {Frequency...T 1/1 Sim} assigning the GPS NMEA string Angle CNT 1/1 Sim  $\bigcup$ afterwards Speed\_CNT 1/1 Sim {GPS 1/1 Sim]

③ Explanation of the *satellites* plot

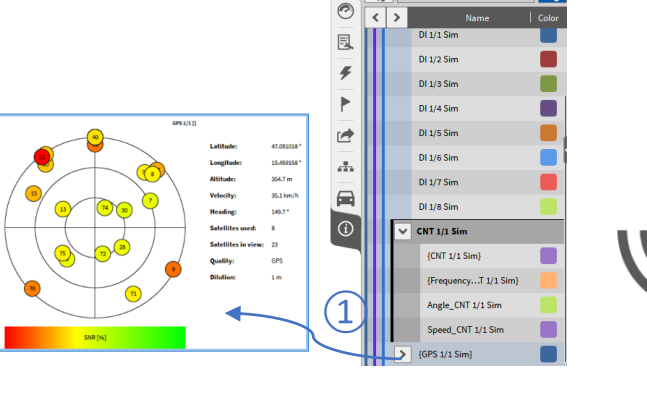

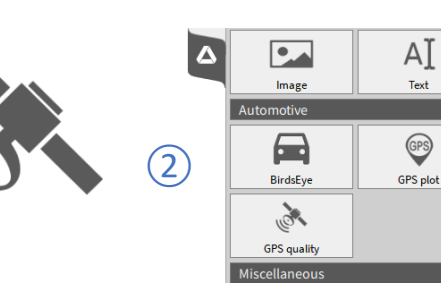

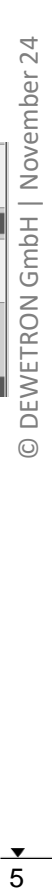

 $\ddot{ }$ 

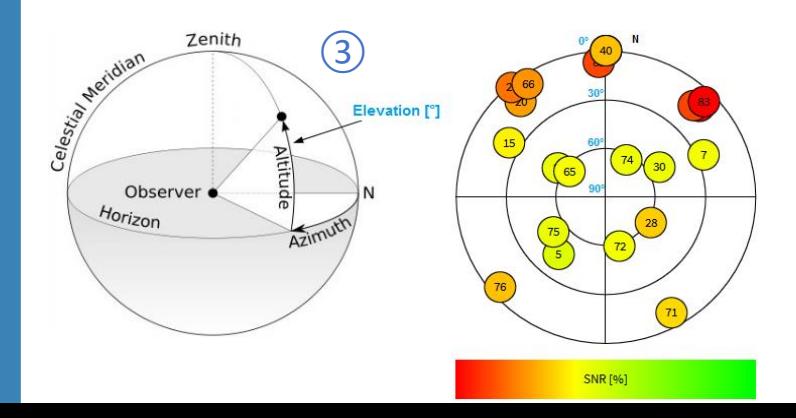